# PENKO Engineering B.V.

Your Partner for Fully Engineered Factory Solutions

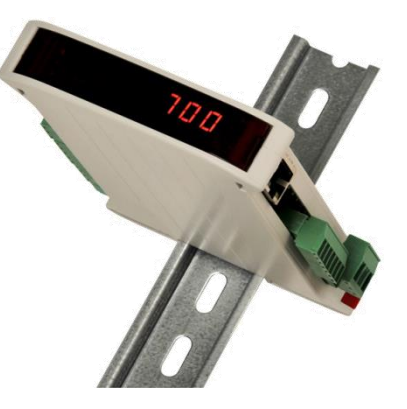

How to… Connect a SGM750 or SGM850 to a PC or PLC using RS232 and the ASCII protocol

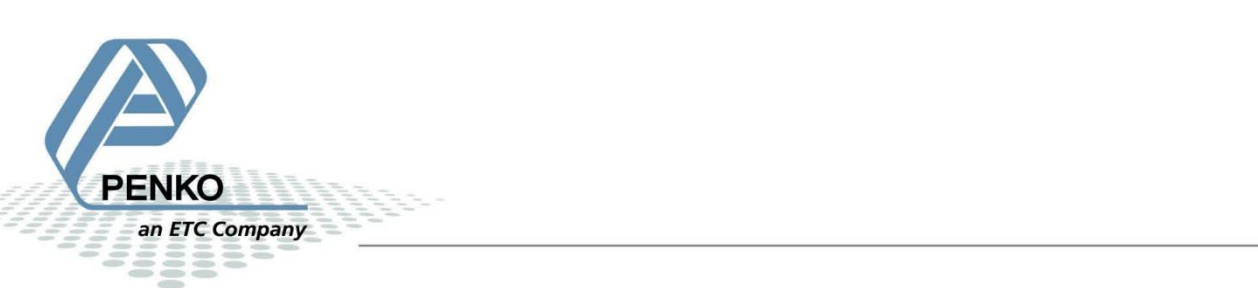

#### PENKO How to... Connect a SGM750 or SGM850 to a PC or PLC using RS232 and the ASCII protocol

# **Table of Contents**

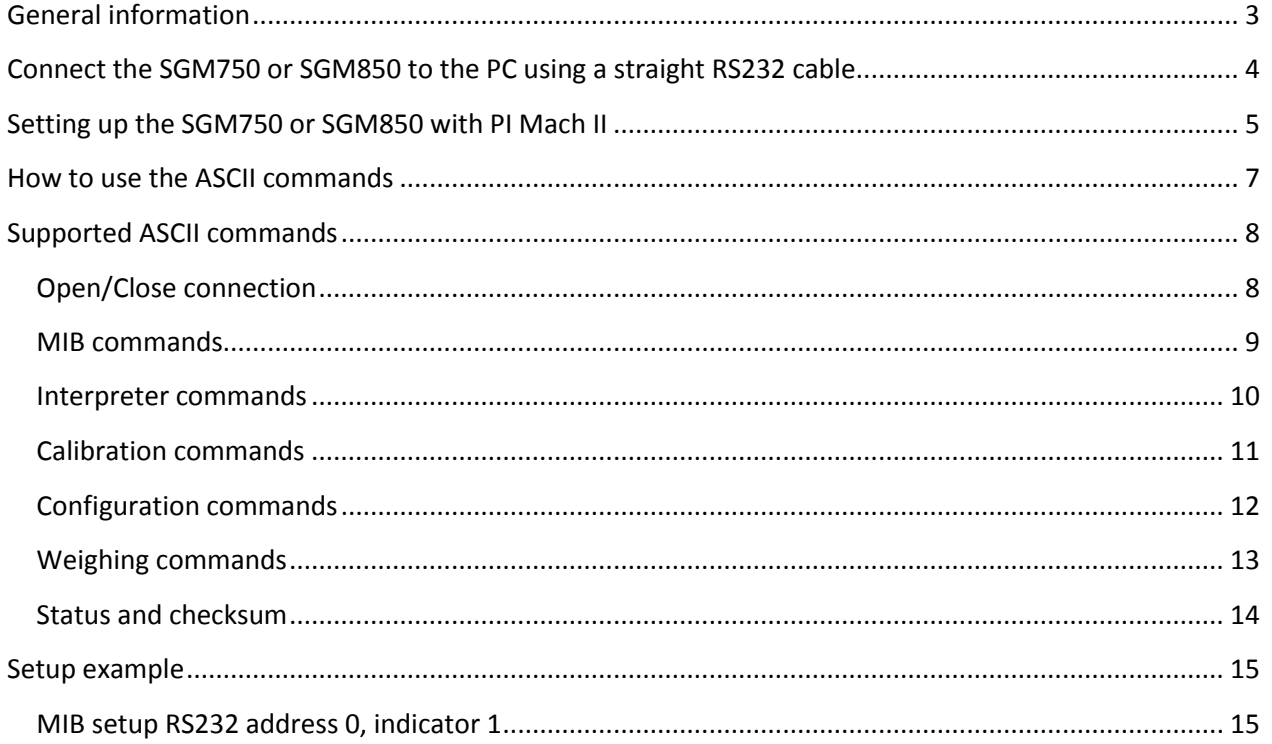

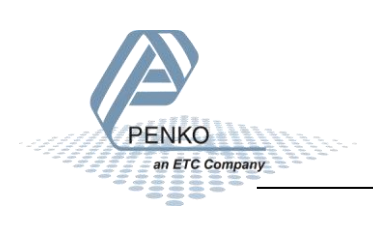

# <span id="page-2-0"></span>**General information**

When the SGM750 or SGM850 is powered by USB (not 24Vdc) the load cell interface, the analog output and Serial communication will not work.

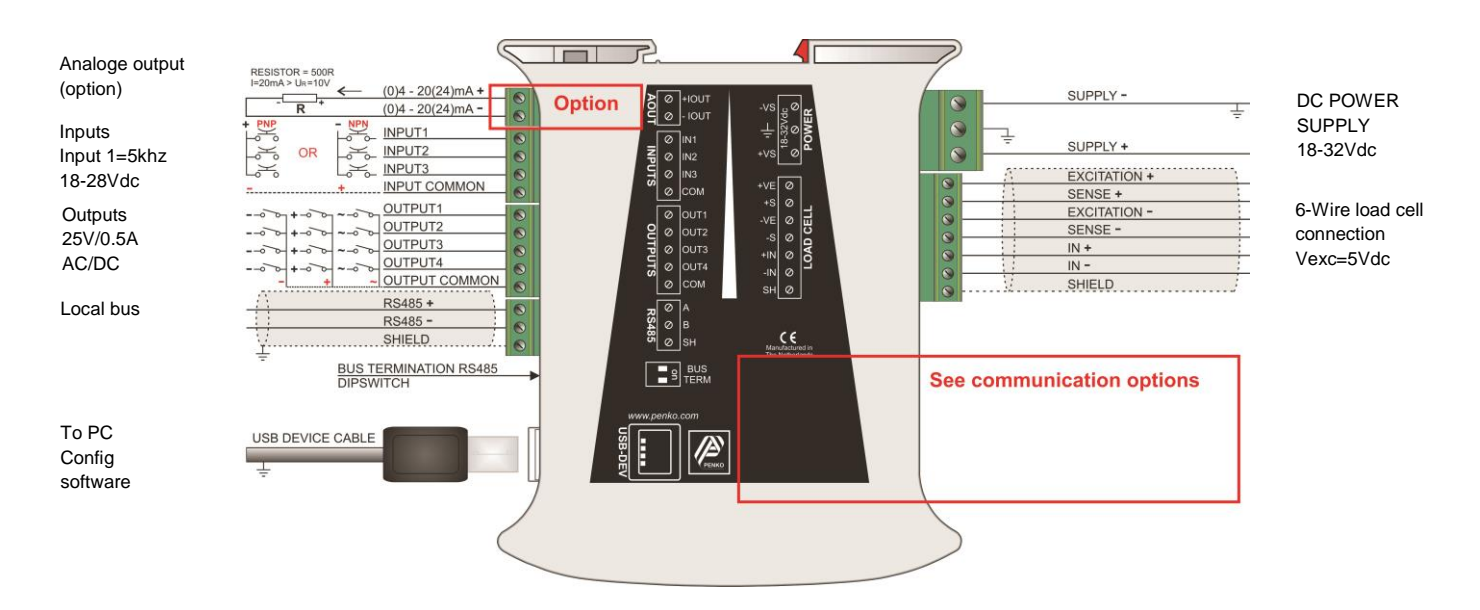

# **SGM750 or SGM850**

Serial connection

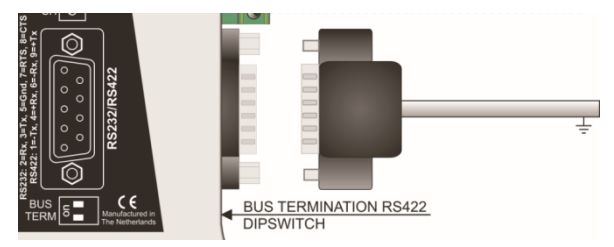

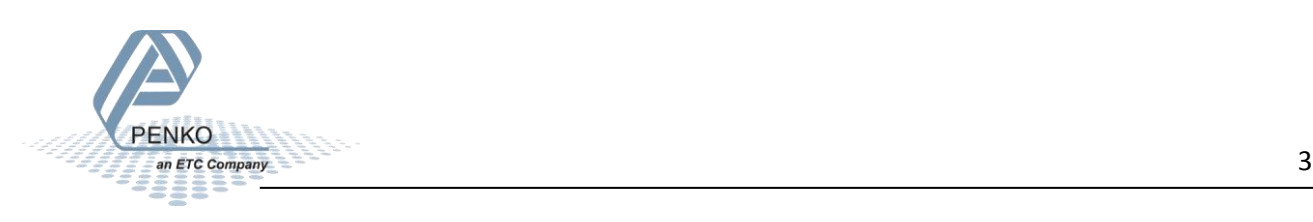

# <span id="page-3-0"></span>**Connect the SGM750 or SGM850 to the PC using a straight RS232 cable.**

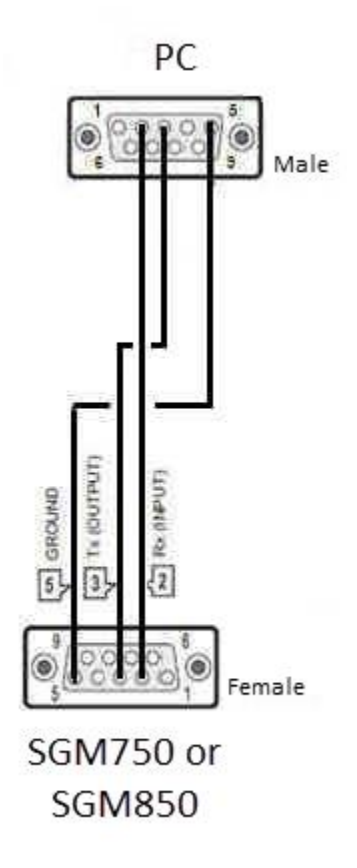

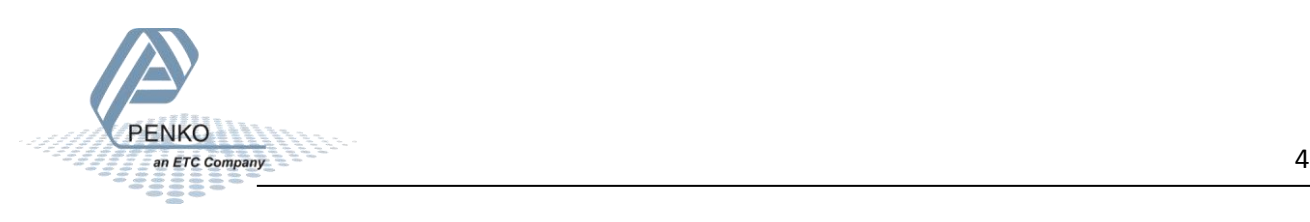

# <span id="page-4-0"></span>**Setting up the SGM750 or SGM850 with PI Mach II**

Connect the SGM750 or SGM850 via a USB-cable to the PC. Open Pi Mach II and click on **Start Quick setup.** Double click on **SGM750 Serial**.

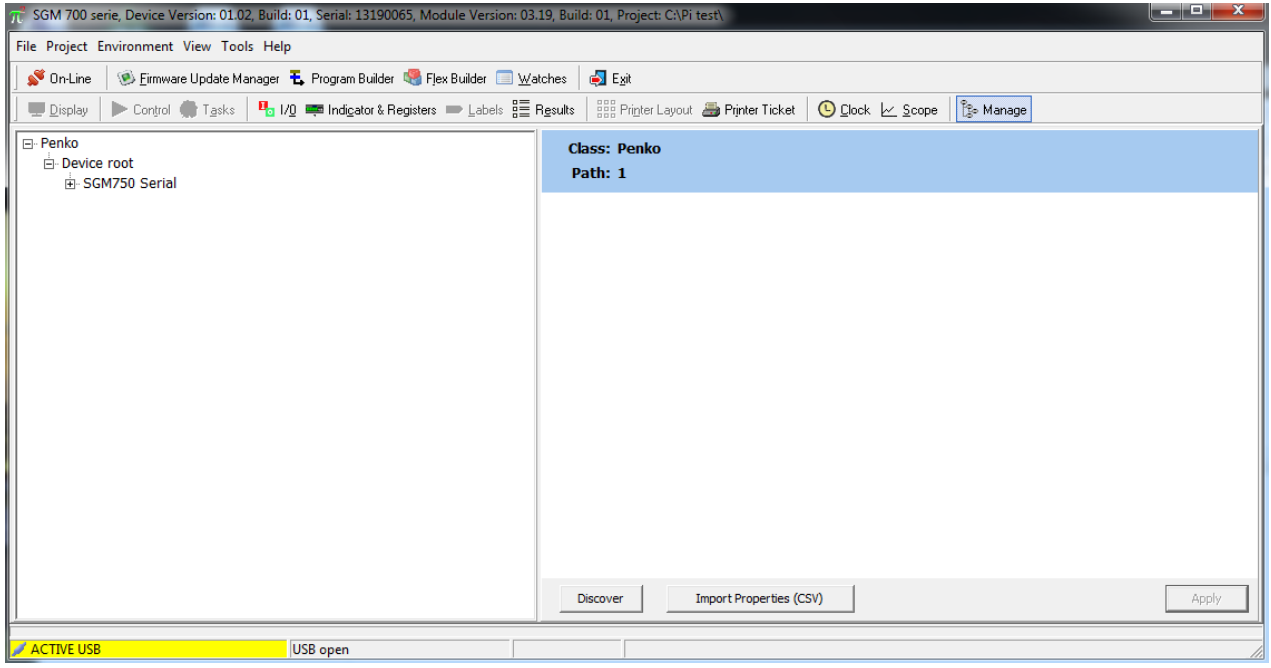

#### Double click on **System Setup**.

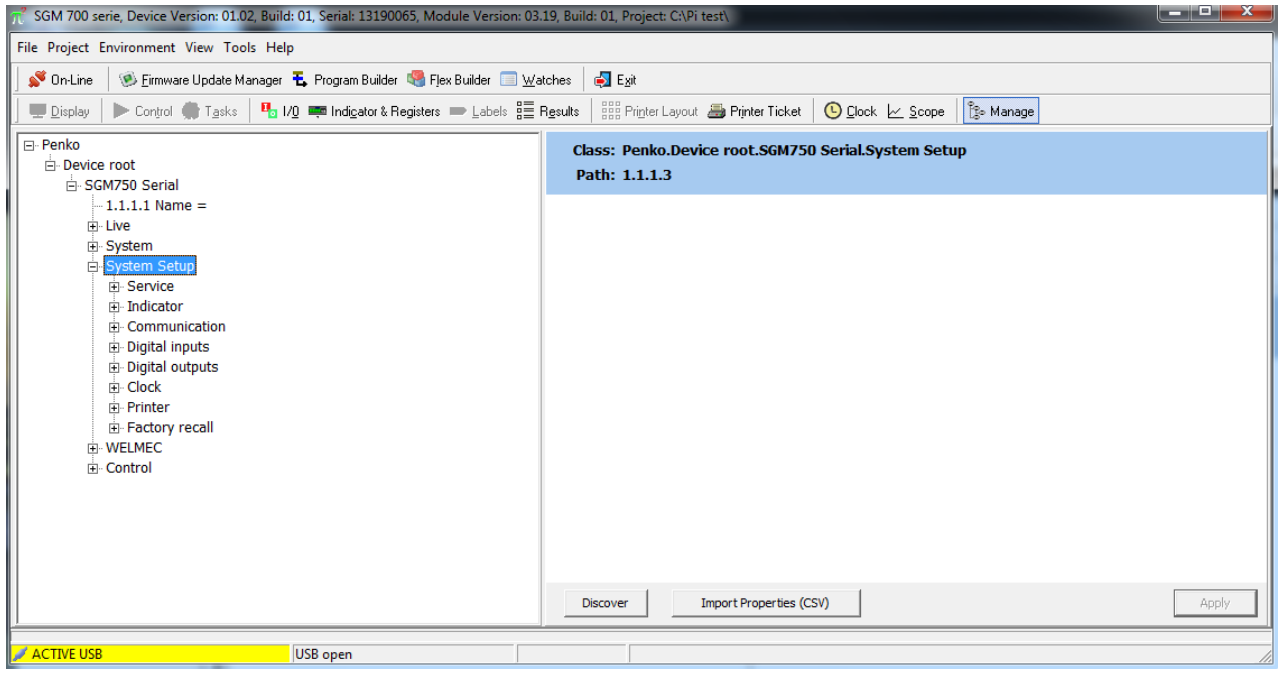

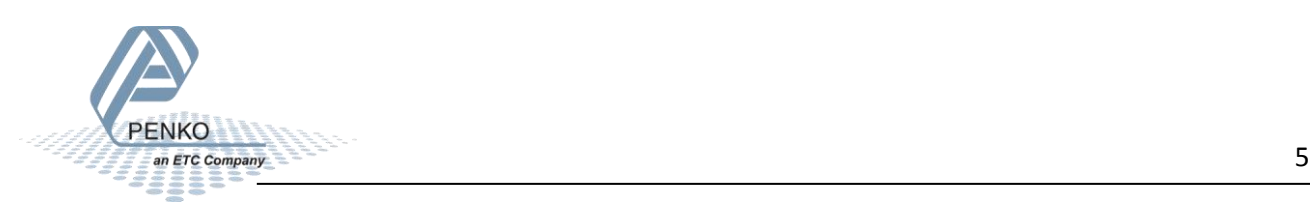

#### Double click on **Communication**.

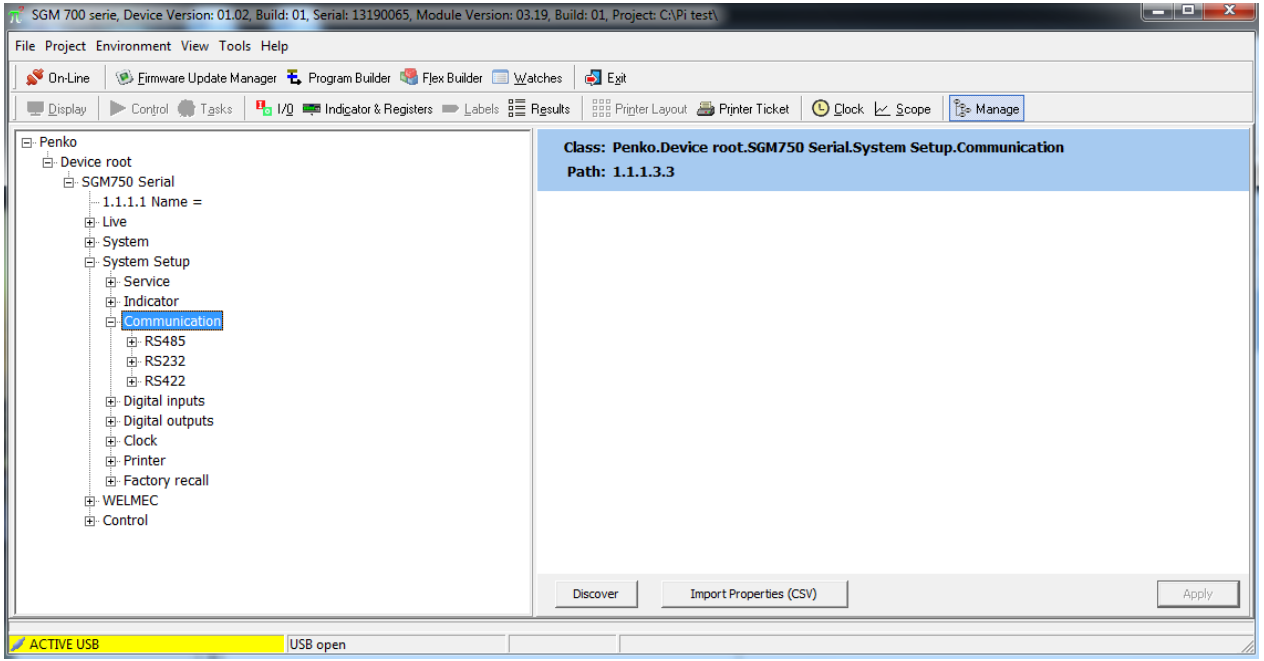

Double click on **RS232**.

Set the parameters as below and click on **Apply** in the bottom right corner. The SGM750, SGM850 is set up correctly.

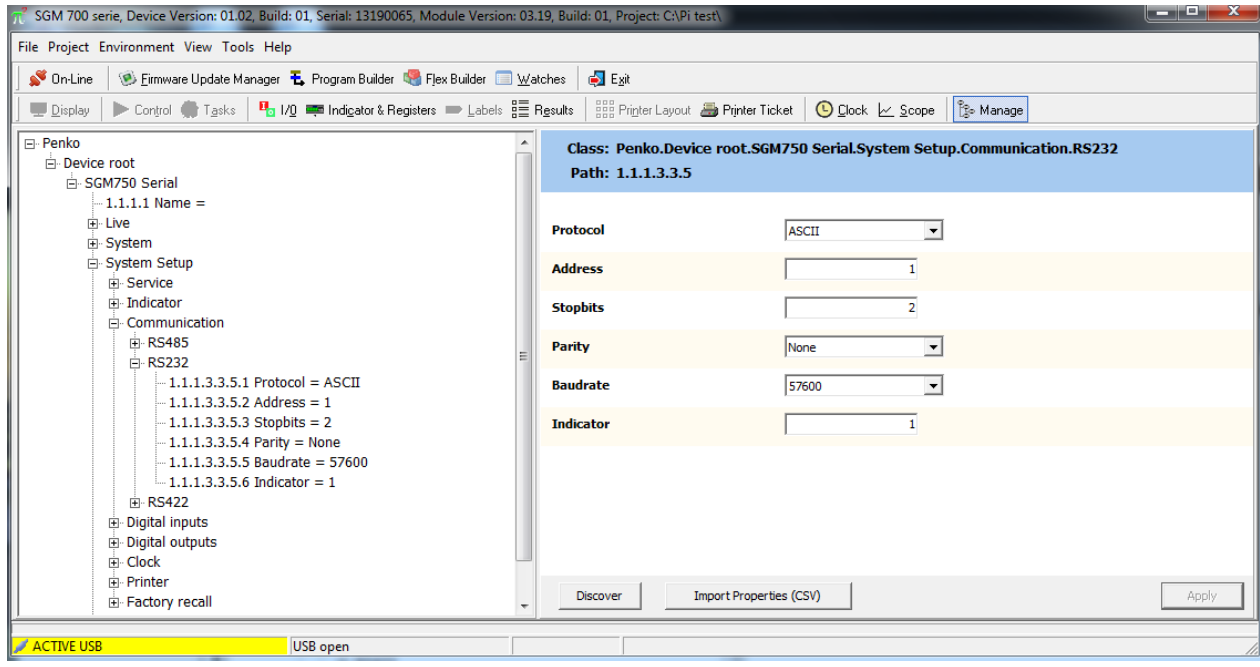

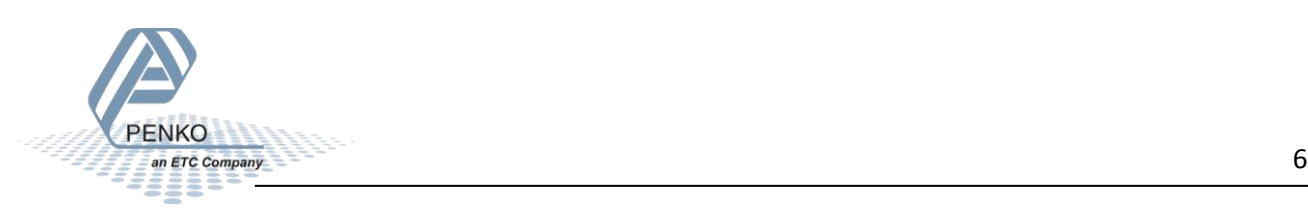

# <span id="page-6-0"></span>**How to use the ASCII commands**

In the example below we use HyperTerminal to get the Gross weight of Indicator 1. The weight of indicator 1 is 3.466kg.

#### **HyperTerminal port setting:**

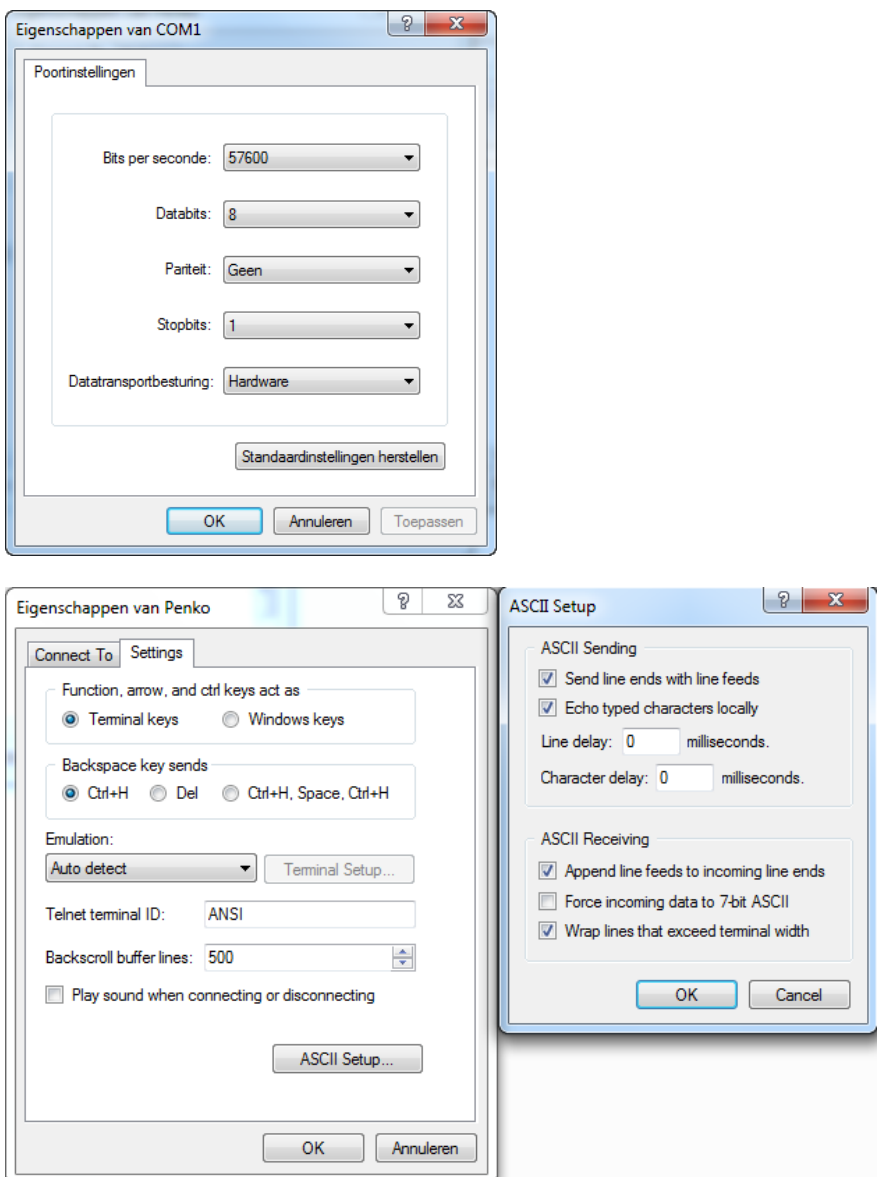

Send **OP 1** press "**enter**" (this will Open Port 1)

You will get an answer back (this will be **OK** if everything went OK or an **Err** if it didn't work.

Send **GG** press "**enter**"(this will ask the Gross Weight of indicator 1)

You will get an answer back G+03.466 (the answer you will receive always consists of 5 numbers and the

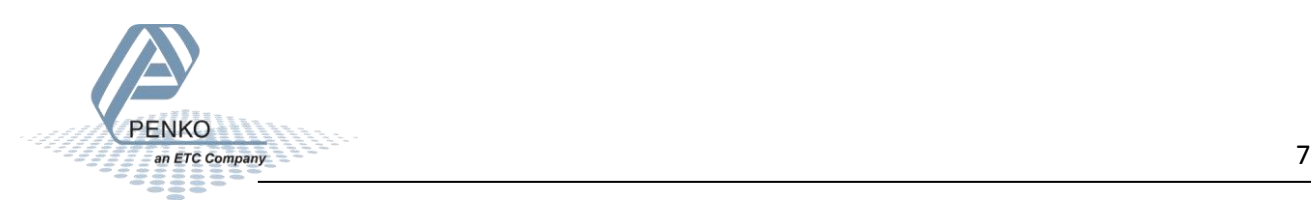

Send **CL** press "**enter**" (this will close the last used port.)

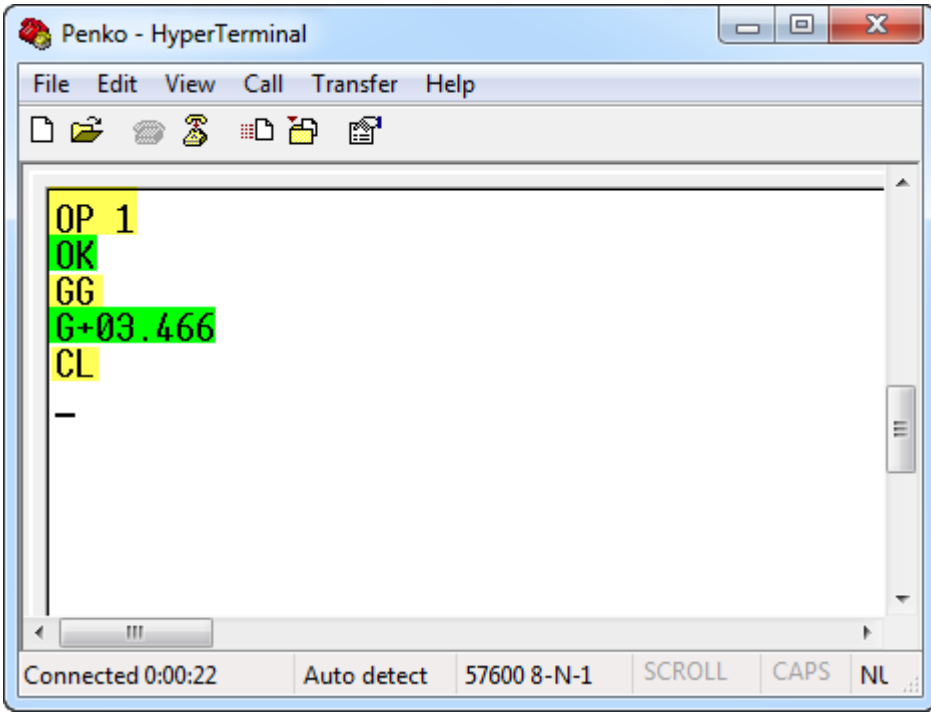

#### <span id="page-7-0"></span>**Supported ASCII commands**

The following commands are available in the ASCII protocol.

#### <span id="page-7-1"></span>**Open/Close connection**

Use these commands to open or close a connection.

#### **Device address > 0 and < 255**

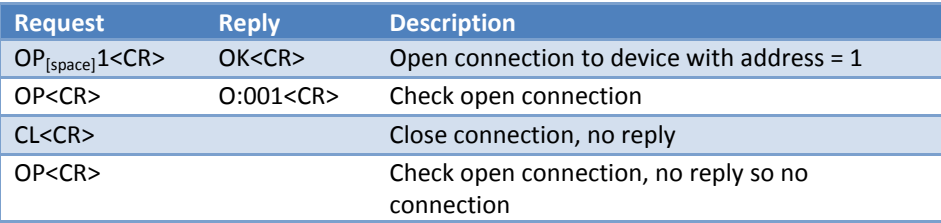

# **Device address 0**

**Always open mode Open or close connection is not possible. The connection is always open.**

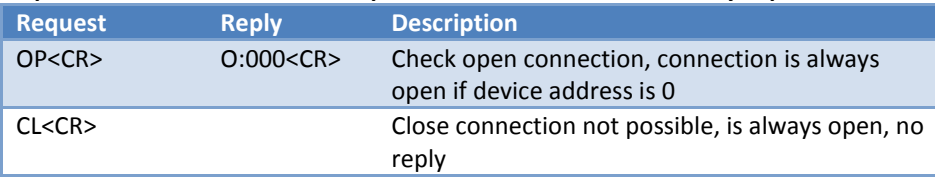

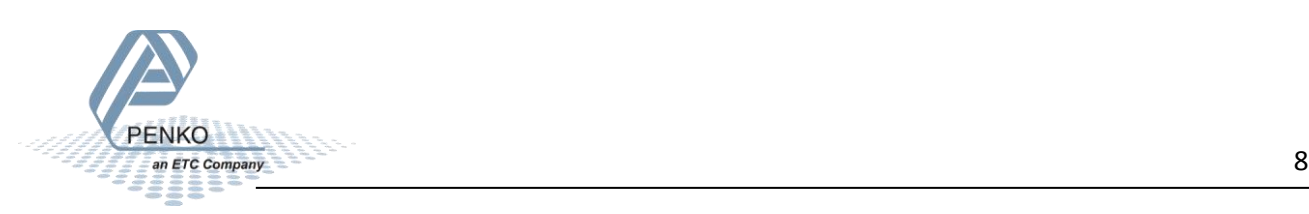

#### PENKO How to… Connect a SGM750 or SGM850 to a PC or PLC using RS232 and the ASCII protocol

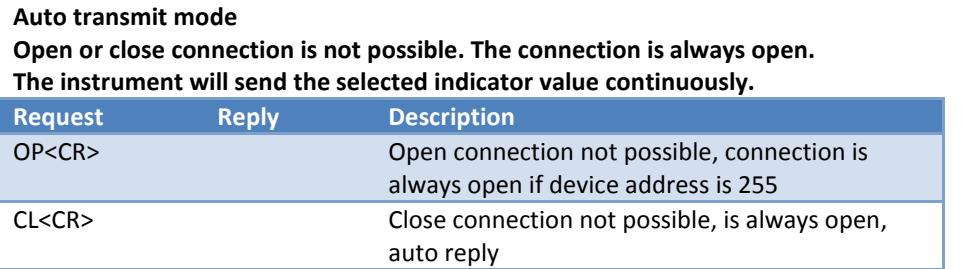

#### <span id="page-8-0"></span>**MIB commands**

**Device address 255**

When a device is equipped with MIB, all properties can be reached with the MIB ASCII commands. The MIB paths can be found in Manage in PI Mach II. Properties can hold a value, a string or an enumeration.

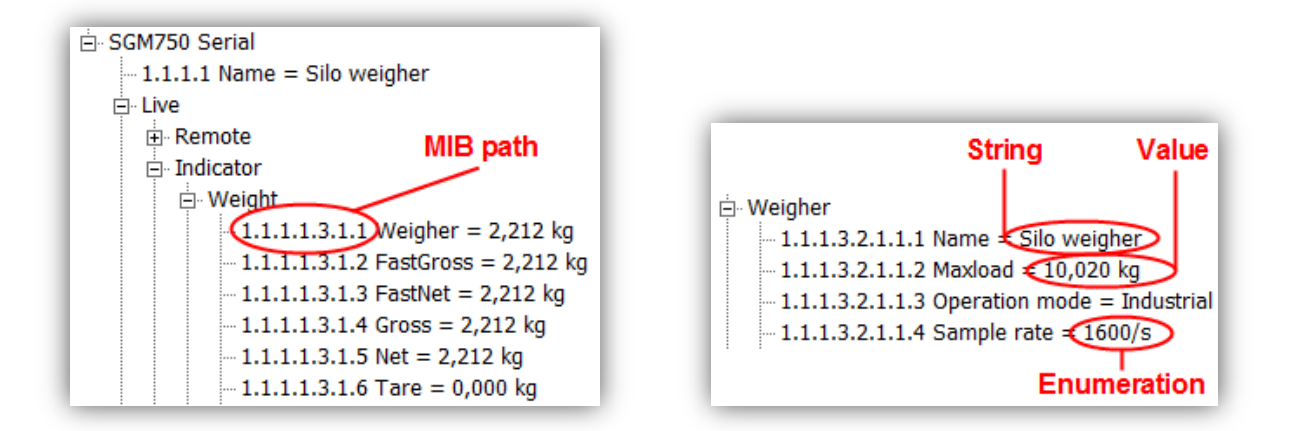

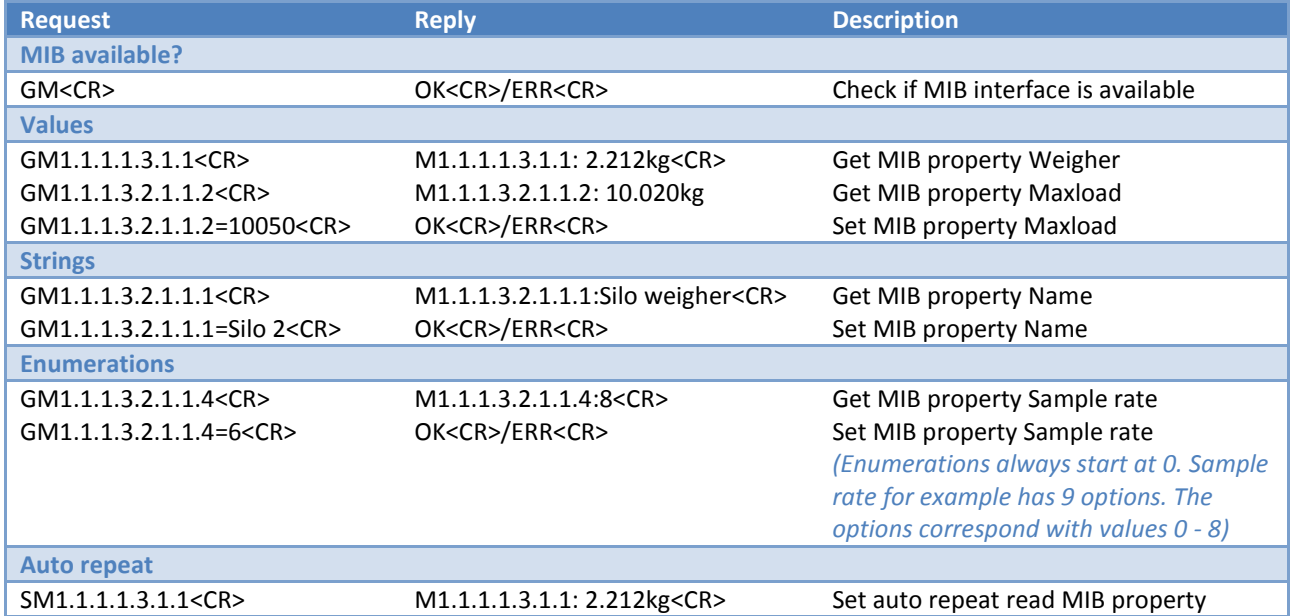

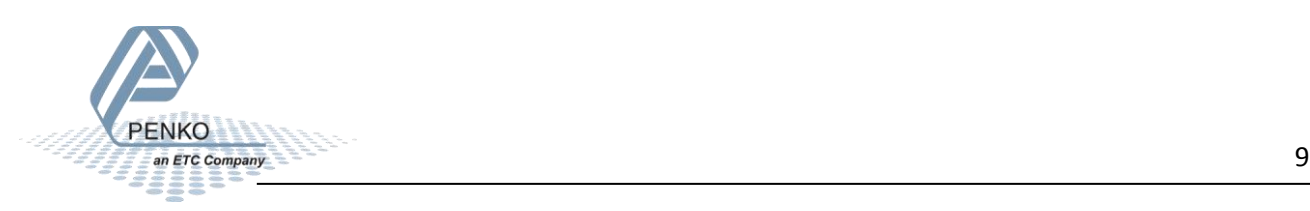

#### <span id="page-9-0"></span>**Interpreter commands**

The interpreter commands are available on the FLEX series, 1020 series and SGM700 series.

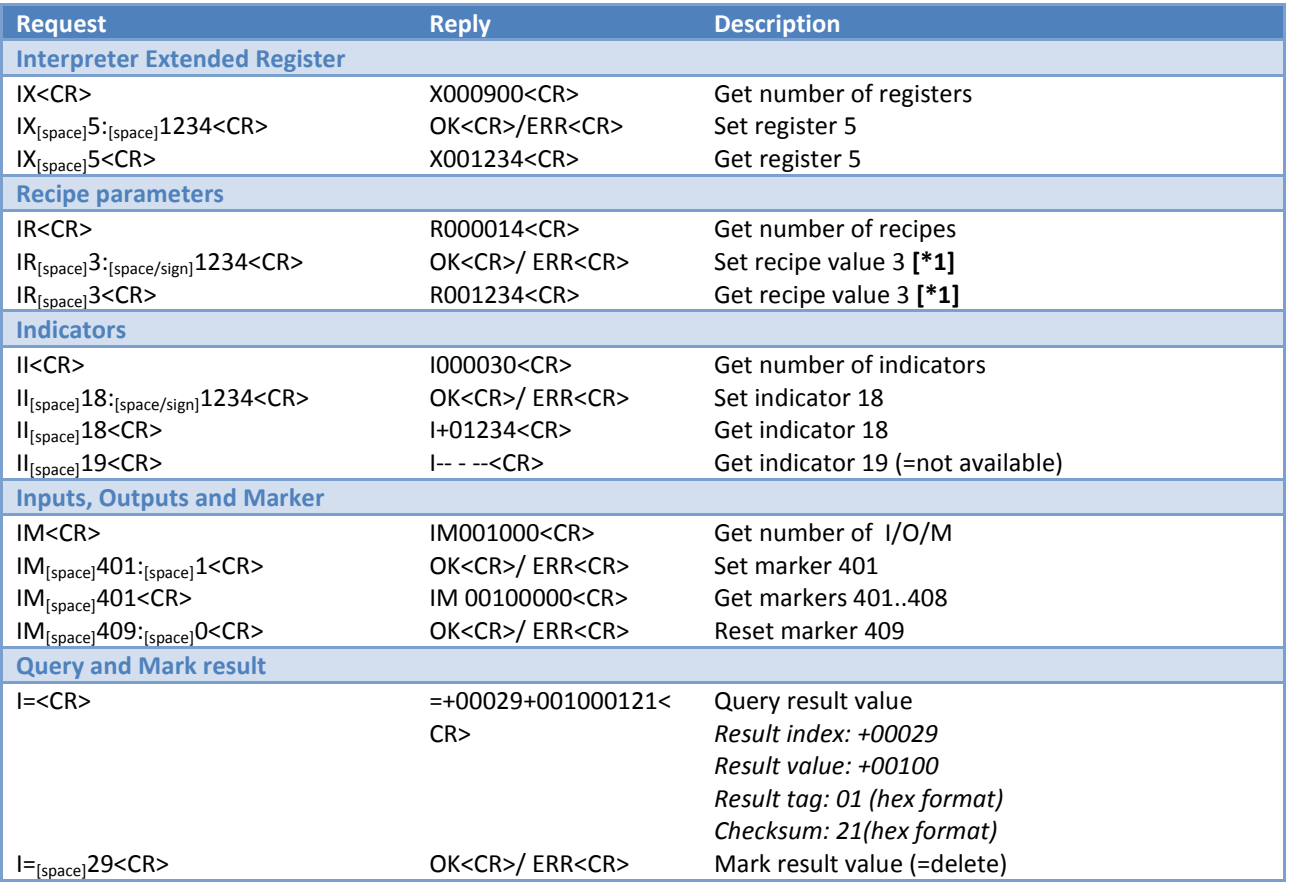

**\*1 - Not supported on 1020 series and SGM700 series**

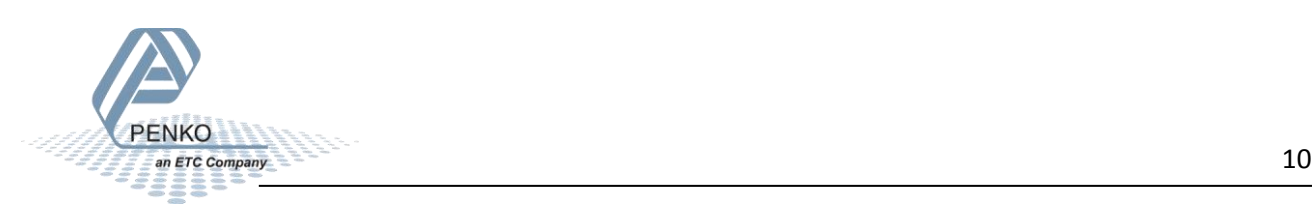

#### <span id="page-10-0"></span>**Calibration commands**

The calibration commands are not available on the FLEX series.

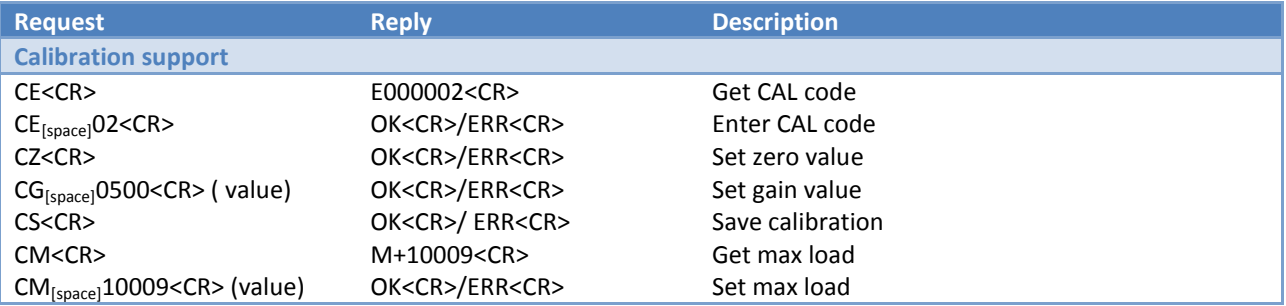

When using the ASCII protocol for calibration, follow these steps.

- Empty the weigher
- Enter CE<CR> to get the CAL code // Reply for example E000003
- Enter CE 3<CR>
- Enter CZ<CR> to set the zero point
- Load the weigher // For example 500kg
- Enter CE<CR> to get the CAL code // Replay for example E000004
- Enter CE 4<CR>
- Enter CG 500<CR> to set the gain point
- Enter CS<CR> to save the calibration

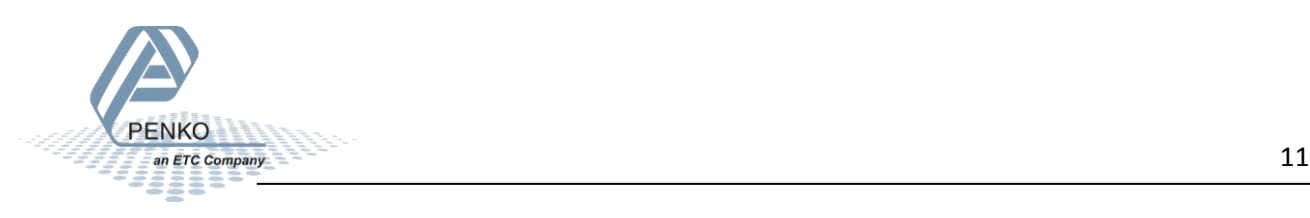

# <span id="page-11-0"></span>**Configuration commands**

The configuration commands are not available on the FLEX series.

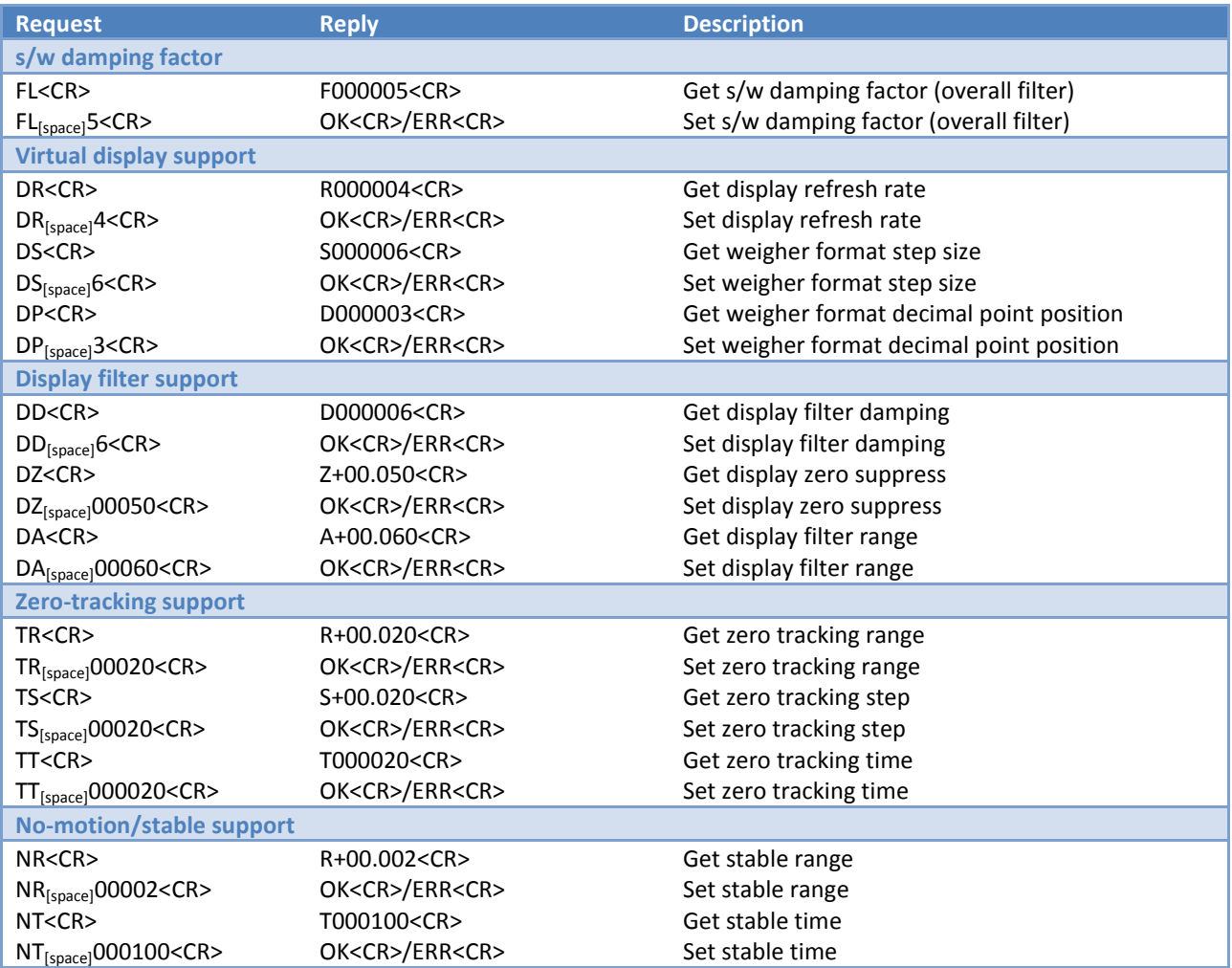

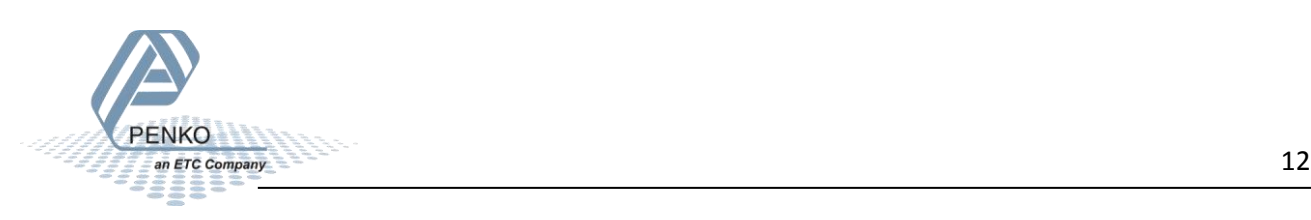

### <span id="page-12-0"></span>**Weighing commands**

The weighing commands are available on the FLEX series, 1020 series and SGM700 series.

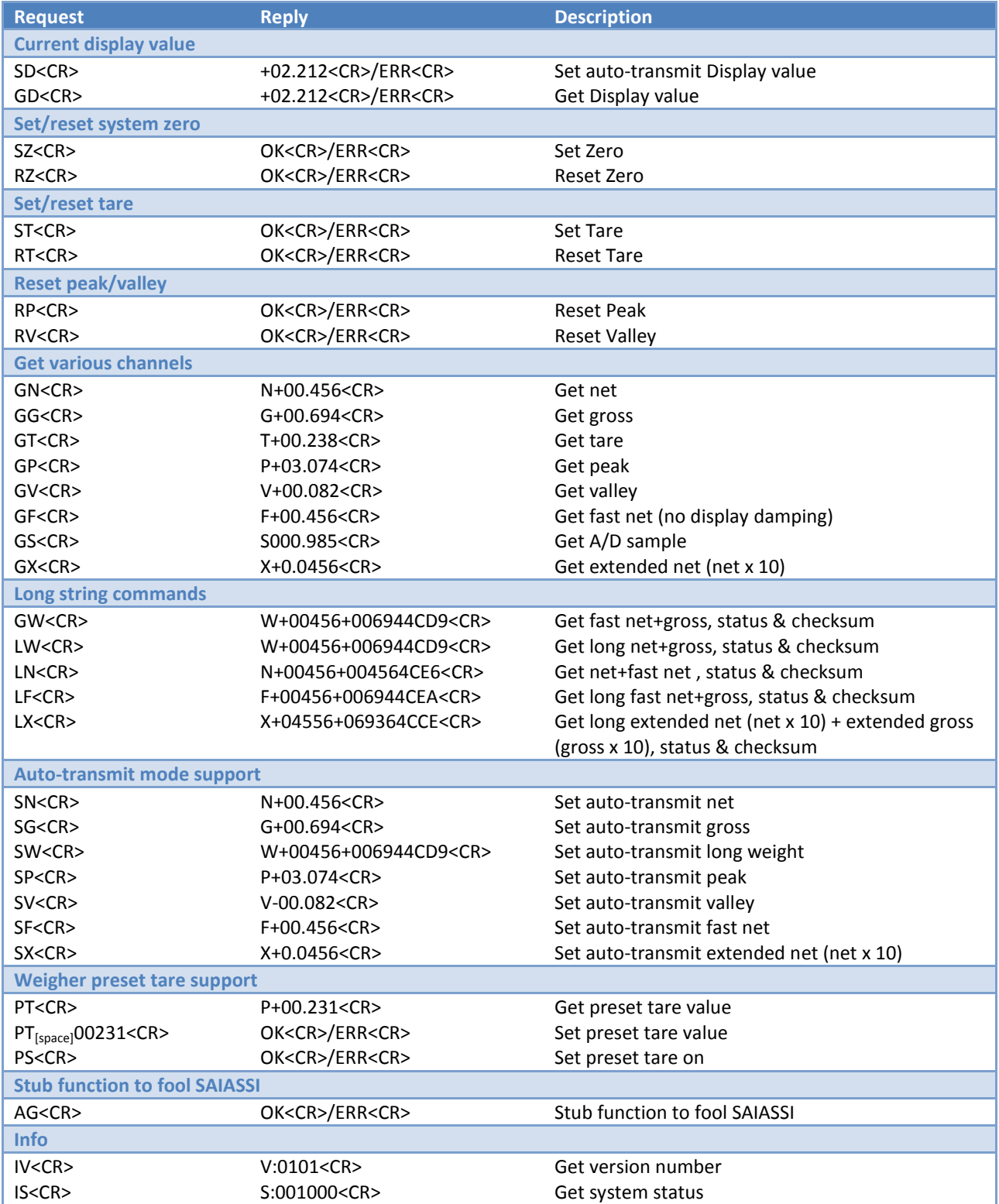

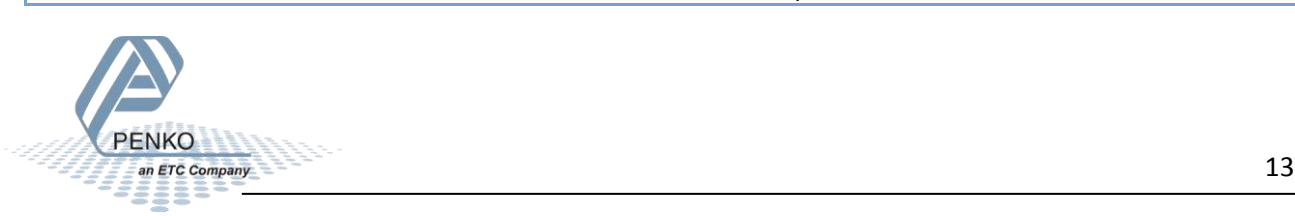

ID<CR> D:0624<CR> Get device ID code

#### <span id="page-13-0"></span>**Status and checksum**

The long string commands return 2 weigher values, status and checksum. The status and checksum are represented in a hexadecimal format.

For example, the command GW<CR> returns W+00324+003244CE9<CR> where "4C" represents the status bits and "E9" represents the checksum. Status bits:

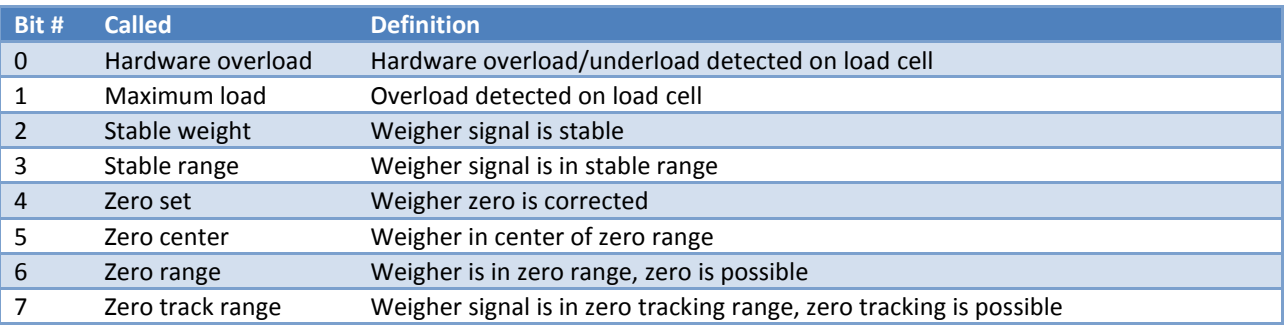

"4C" from the example is binary 0100 1100, so stable weight, stable range and zero range are active.

The checksum is the inverted sum of all ASCII characters. The return value W+00324+003244C from the example:

#### **W** + **+** + **0** + **0** + **3** + **2** + **4** + **+** + **0** + **0** + **3** + **2** + **4** + **4** + **C** =

#### **57**+**2B**+**30**+**30**+**33**+**32**+**34**+**2B**+**30**+**30**+**33**+**32**+**34**+**34**+**43** = 316 (hex)

Remove the most significant digit = 16 (hex)

Invert the hex value = E9

Convert the hex value E9 to ASCII characters 'E' and '9'

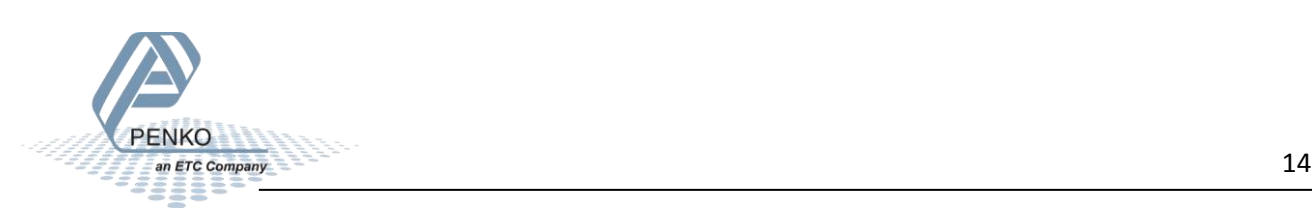

PENKO How to… Connect a SGM750 or SGM850 to a PC or PLC using RS232 and the ASCII protocol

# <span id="page-14-0"></span>**Setup example**

#### <span id="page-14-1"></span>**MIB setup RS232 address 0, indicator 1**

⊟ RS232

 $-1.3.3.4.1$  Protocol = ASCII  $-1.3.3.4.2$  Address = 0  $-1.3.3.4.3$  Stopbits = 1  $-1.3.3.4.4$  Parity = None  $-1.3.3.4.5$  Baudrate = 115200  $-1.3.3.4.6$  Indicator = 1

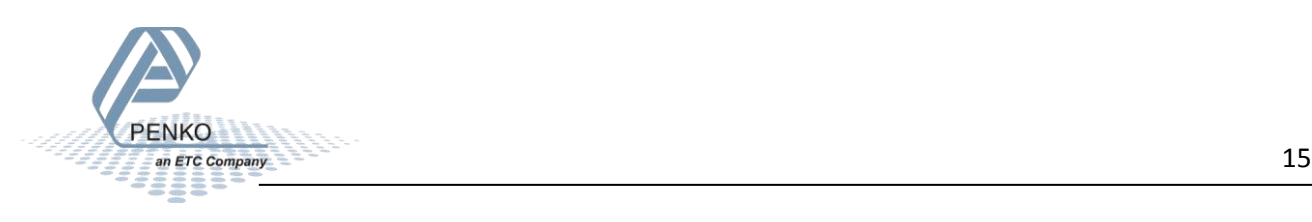

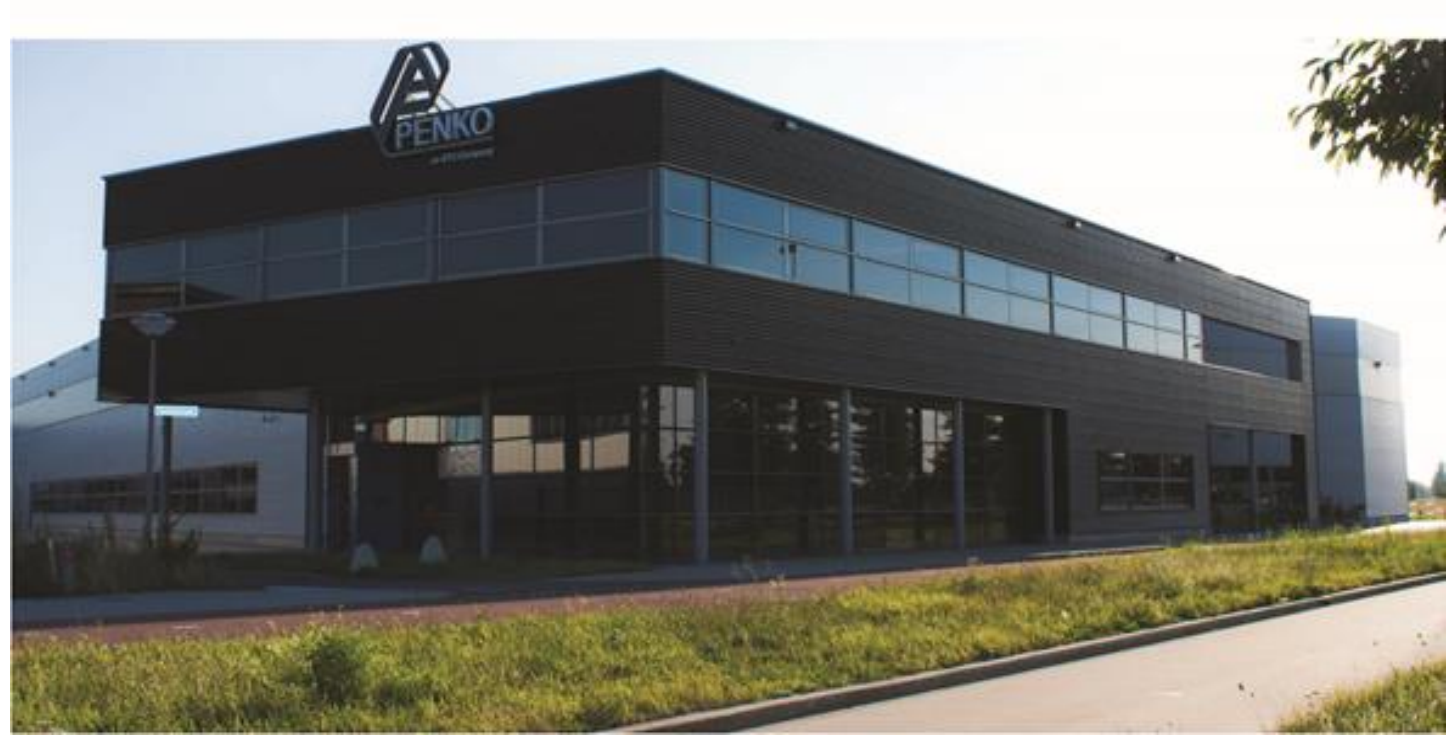

#### **About PENKO**

Our design expertise include systems for manufacturing plants, bulk weighing, check weighing, force measuring and process control. For over 35 years, PENKO Engineering B.V. has been at the forefront of development and production of high-accuracy, high-speed weighing systems and our solutions continue to help cut costs, increase ROI and drive profits for some of the largest global brands, such as Cargill, Sara Lee, Heinz, Kraft Foods and Unilever to name but a few.

Whether you are looking for a simple stand-alone weighing system or a high-speed weighing and dosing controller for a complex automated production line, PENKO has a comprehensive range of standard solutions you can rely on.

#### **Certifications**

PENKO sets high standards for its products and product performance which are tested, certified and approved by independent expert and government organizations to ensure they meet – and even – exceed metrology industry guidelines. A library of testing certificates is available for reference on:

**http://penko.com/nl/publications\_certificates.html**

# ΓF

#### **PENKO Professional Services**

PENKO is committed to ensuring every system is installed, tested, programmed, commissioned and operational to client specifications. Our engineers, at our weighing center in Ede, Netherlands, as well as our distributors around the world, strive to solve most weighingsystem issues within the same day. On a monthly basis PENKO offers free training classes to anyone interested in exploring modern, high-speed weighing instruments and solutions. A schedule of training sessions is found on: **www.penko.com/training**

#### **PENKO Alliances**

PENKO's worldwide network: Australia, Belgium, Brazil, China, Denmark, Germany, Egypt, Finland, France, India, Italy, Netherlands, Norway, Poland, Portugal, Slovakia, Spain, Syria, Turkey, United Kingdom, South Africa, Slovakia Sweden, Switzerland and Singapore. A complete overview you will find on: **www.penko.com/dealers**

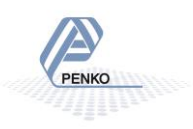